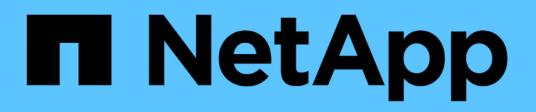

# **Conversion de protocole de port hôte**

E-Series Systems

NetApp March 22, 2024

This PDF was generated from https://docs.netapp.com/fr-fr/e-series/maintenance-ef600/hpp-overviewsupertask-concept.html on March 22, 2024. Always check docs.netapp.com for the latest.

# **Sommaire**

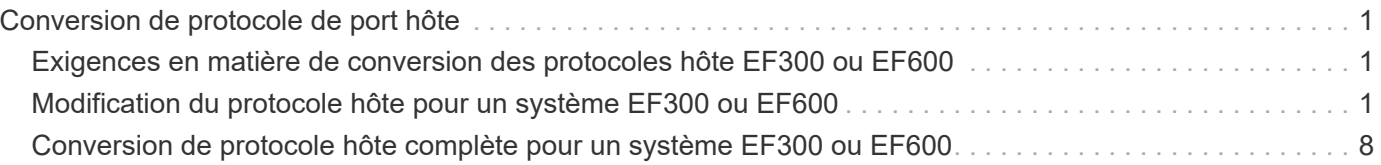

# <span id="page-2-0"></span>**Conversion de protocole de port hôte**

## <span id="page-2-1"></span>**Exigences en matière de conversion des protocoles hôte EF300 ou EF600**

Avant de convertir le protocole hôte pour une baie EF300 ou EF600, vérifiez les exigences suivantes.

- Cette procédure a été effectuée à l'aide d'une fenêtre de maintenance des temps d'arrêt.
- Vous devez arrêter les opérations d'E/S hôte lors de la conversion. Vous ne pouvez pas accéder aux données de la baie de stockage tant que la conversion n'est pas terminée.
- Vous utilisez la gestion hors bande. (Vous ne pouvez pas utiliser la gestion intrabande pour terminer cette procédure.)
- Vous avez obtenu le matériel nécessaire pour la conversion, qui peut inclure un nouvel ensemble de HIC et/ou SFP. Votre ingénieur commercial NetApp peut vous aider à déterminer le matériel dont vous avez besoin et à commander les pièces appropriées.
- Les émetteurs-récepteurs SFP à double protocole prennent en charge les protocoles FC 16 Gb et 8 Gb, ainsi que iSCSI 10 Gb. Par conséquent, vous n'aurez peut-être pas besoin de modifier des SFP si vous disposez du double protocole et basculer simplement entre FC et iSCSI, ou inversement.
- Certaines conversions de protocole de port hôte peuvent nécessiter l'ajout ou la mise à niveau d'une carte d'interface hôte.

## <span id="page-2-2"></span>**Modification du protocole hôte pour un système EF300 ou EF600**

Suivez cette procédure pour modifier le protocole du port hôte dans une matrice EF300 ou EF600. Cette procédure ne s'applique qu'aux cartes d'interface hôte (HIC) utilisant des protocoles Infiniband (IB) ou Fibre Channel (FC).

## **Étape 1 : obtenir la clé du pack de fonctions**

Pour obtenir la clé du pack de fonctionnalités, vous avez besoin du numéro de série du tiroir du contrôleur, d'un code d'activation de la fonction et de l'identifiant d'activation de la fonctionnalité de la matrice de stockage.

### **Étapes**

1. Recherchez le numéro de série.

- a. Dans SANtricity System Manager, sélectionnez menu :support[support Center].
- b. Lorsque l'onglet **Ressources de support** est sélectionné, faites défiler jusqu'à la section **Afficher les propriétés supérieures de la matrice de stockage**.
- c. Localisez le **Numéro de série du châssis** et copiez cette valeur dans un fichier texte.

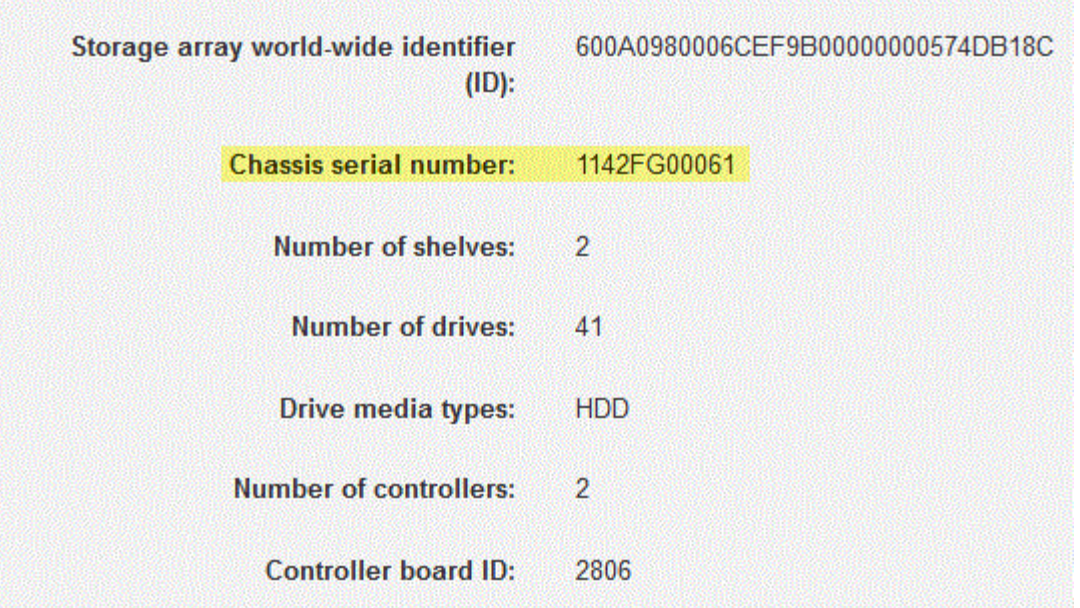

- 2. Localisez l'ID du sous-modèle **Feature Pack**.
	- a. Dans le Gestionnaire système SANtricity, sélectionnez **support**.
	- b. Sélectionnez la mosaïque **support Center**.
	- c. Dans l'onglet Ressources de support, localisez et sélectionnez le lien **profil de matrice de stockage**.
	- d. Saisissez **ID du sous-modèle du pack de fonctionnalités** dans la zone de texte, puis cliquez sur **Rechercher**.
	- e. Localisez l'ID du sous-modèle du pack de fonctionnalités pour la configuration de départ.

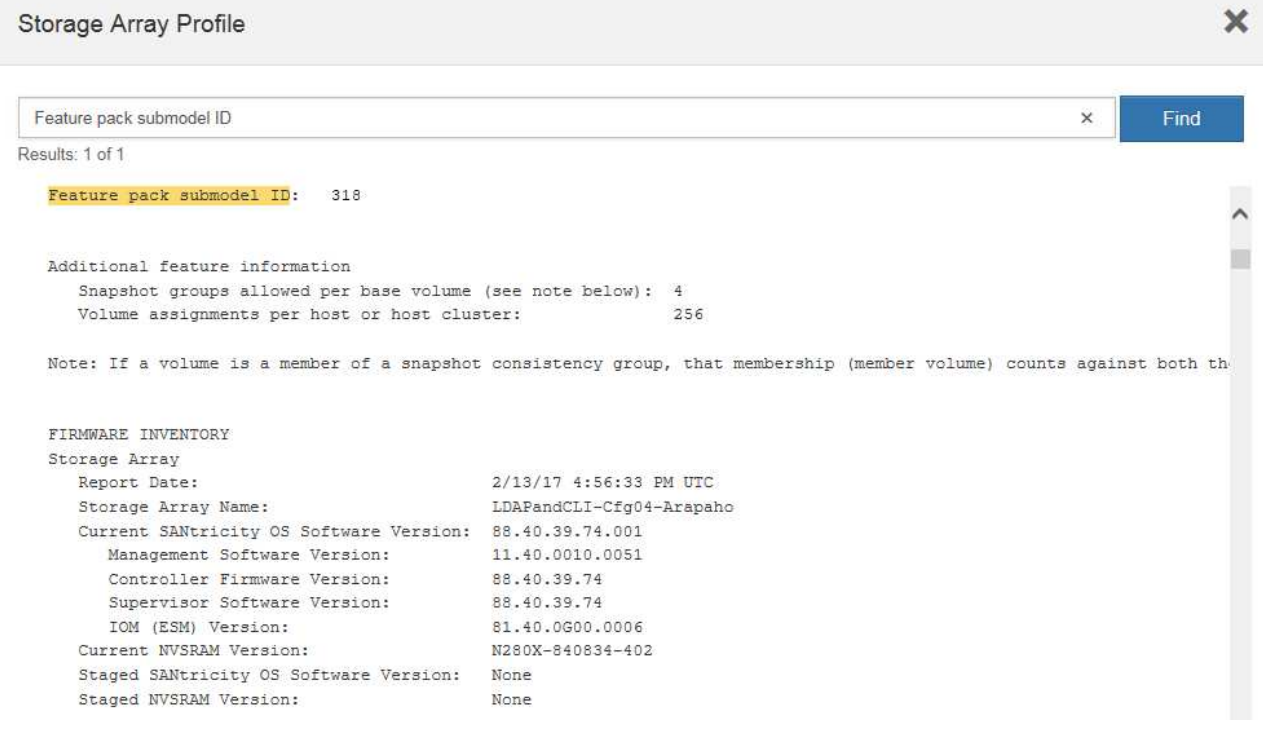

3. À l'aide de l'ID du sous-modèle du pack de fonctionnalités, localisez l'ID du sous-modèle de contrôleur correspondant à la configuration de départ et trouvez le code d'activation de la fonction correspondant à la configuration de fin souhaitée dans le tableau suivant. Ensuite, copiez le code d'activation de cette fonction dans un fichier texte.

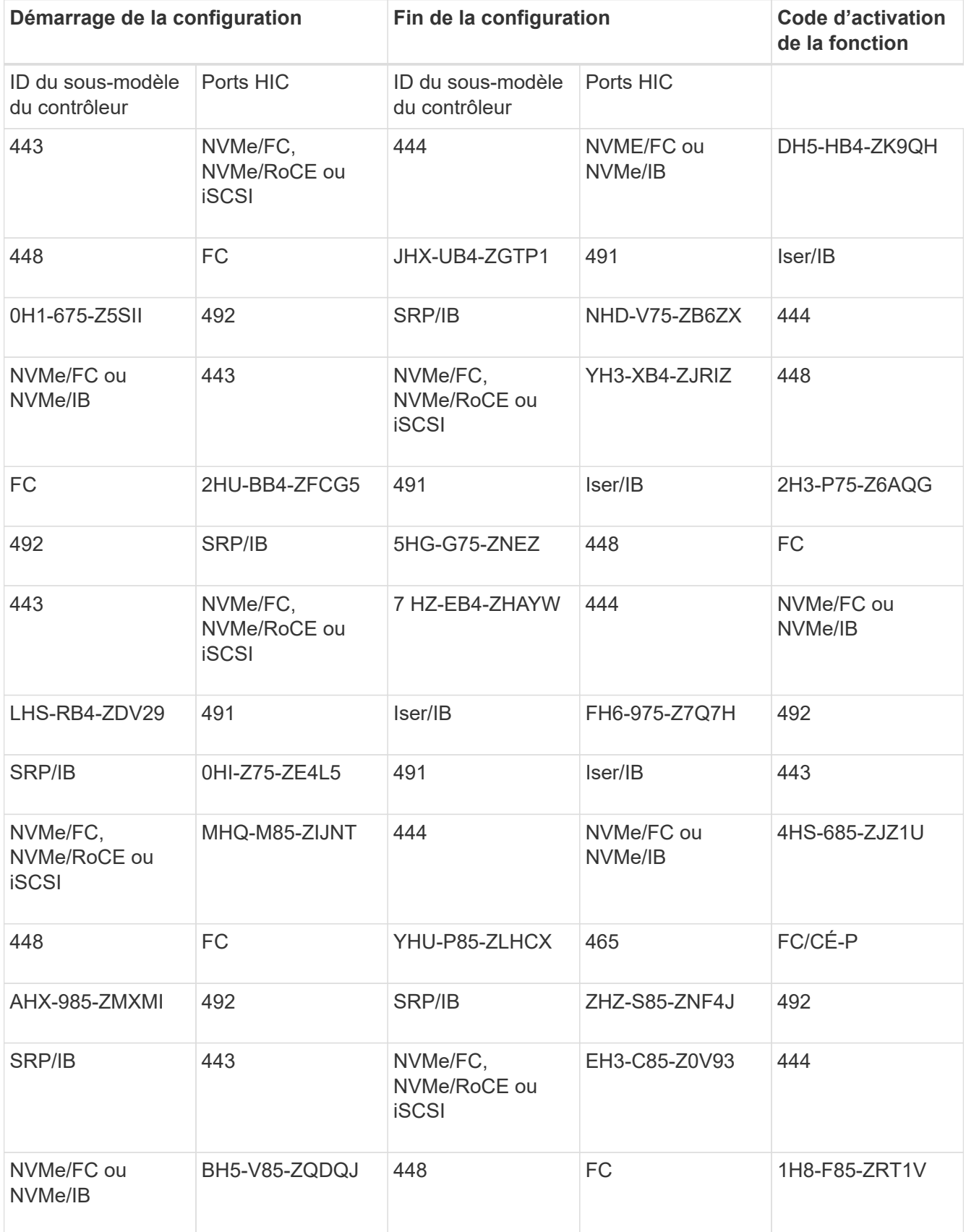

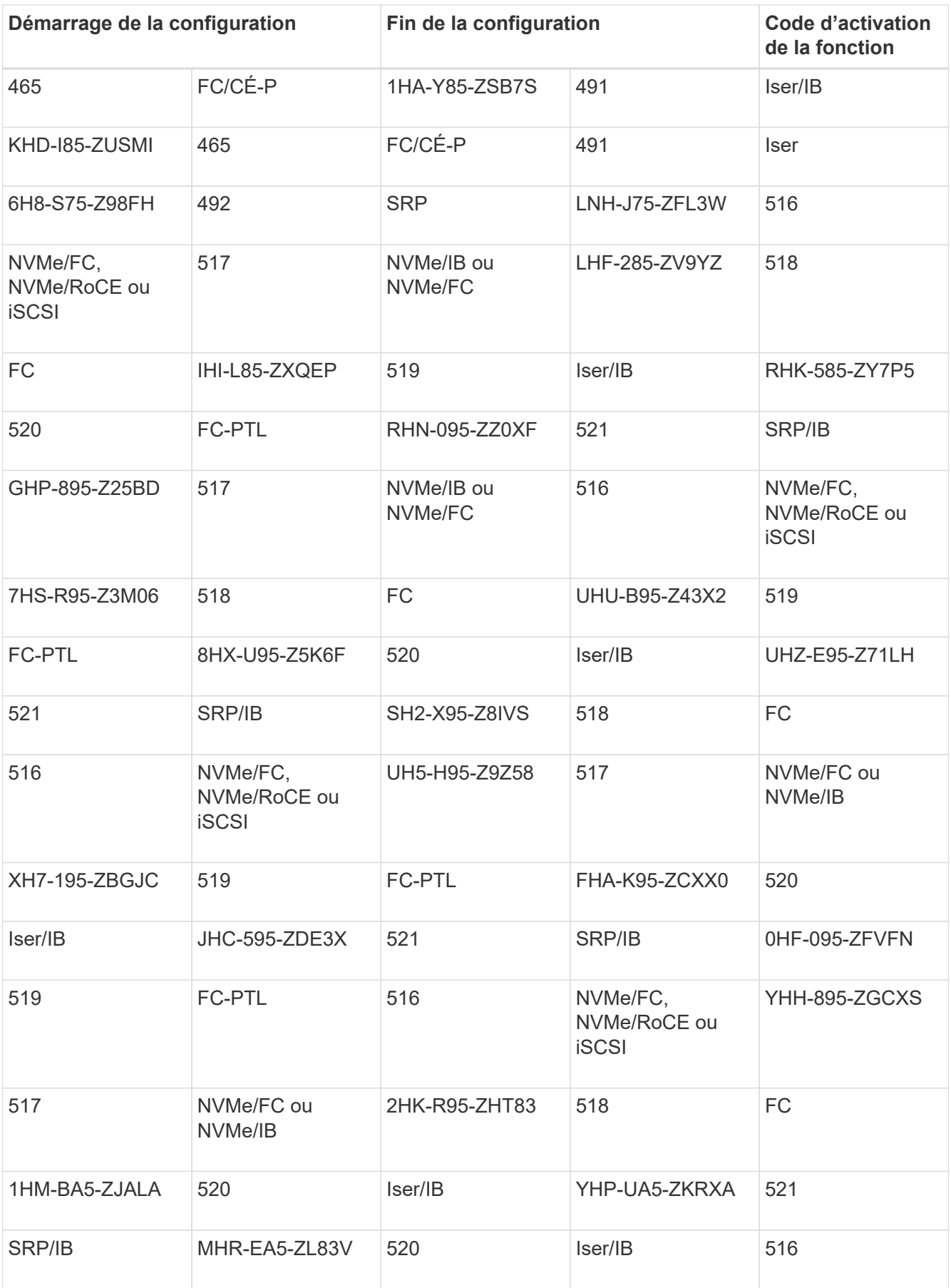

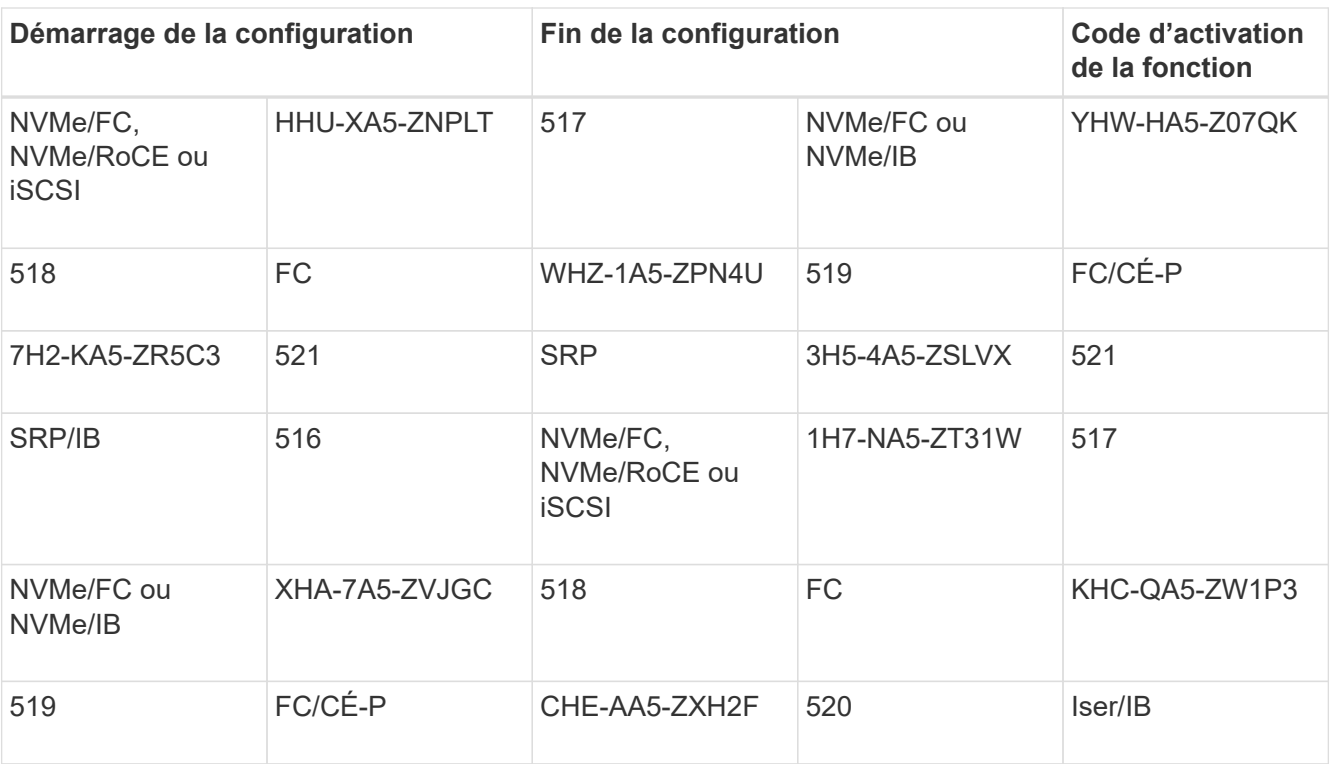

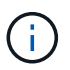

Si l'ID du sous-modèle de votre contrôleur n'est pas répertorié, contactez ["Support NetApp"](https://mysupport.netapp.com/site/).

4. Dans System Manager, localisez l'identifiant d'activation de la fonction.

- a. Accédez au **Paramètres › système**.
- b. Faites défiler vers le bas jusqu'à **Compléments**.
- c. Sous **changer Feature Pack**, localisez **Feature Enable identifier**.
- d. Copiez et collez ce numéro à 32 chiffres dans un fichier texte.

## **Change Feature Pack**

Ensure you have obtained a feature pack file from your Technical Support Engineer. After you have obtained the file, transfer it to the storage array to change your feature pack.

Feature Enable Identifier: 333030343238333030343439574DB18C

Select the feature pack file: Current feature pack: SMID 261

Browse...

Important: Changing a feature pack is an offline operation. Verify that there are no hosts or applications accessing the storage array and back up all data before proceeding.

Type CHANGE to confirm that you want to perform this operation.

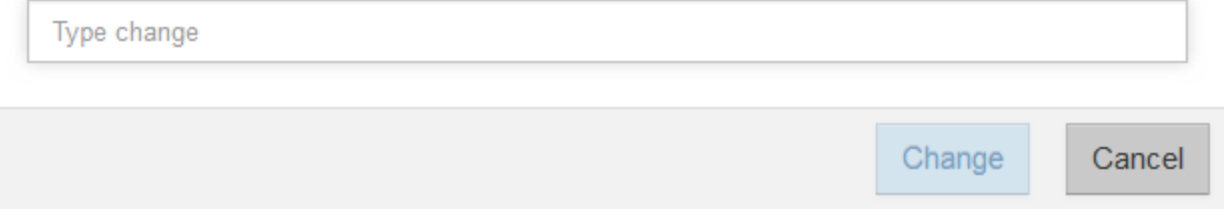

- 5. Accédez à ["Activation de licence NetApp : activation de la fonctionnalité Storage Array Premium",](http://partnerspfk.netapp.com) puis entrez les informations requises pour obtenir le pack de fonctions.
	- Numéro de série du châssis
	- Code d'activation de la fonction
	- IDENTIFIANT d'activation de la fonctionnalité REMARQUE : le site Web d'activation de la fonction Premium comprend un lien vers « instructions d'activation de la fonction Premium ». N'essayez pas d'utiliser ces instructions pour cette procédure.
- 6. Choisissez de recevoir le fichier clé du pack de fonctionnalités dans un e-mail ou de le télécharger directement à partir du site.

## **Étape 2 : arrêter les E/S de l'hôte**

Arrêtez toutes les opérations d'E/S de l'hôte avant de convertir le protocole des ports hôtes.

Vous ne pouvez accéder aux données de la baie de stockage qu'une fois la conversion terminée.

#### **Étapes**

- 1. Assurez-vous qu'aucune opération d'E/S n'est en cours entre la matrice de stockage et tous les hôtes connectés. Par exemple, vous pouvez effectuer les opérations suivantes :
	- Arrêtez tous les processus qui impliquent les LUN mappées du stockage vers les hôtes.
	- Assurez-vous qu'aucune application n'écrit de données sur les LUN mappées du stockage aux hôtes.
	- Démontez tous les systèmes de fichiers associés aux volumes de la baie.

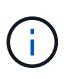

Les étapes exactes permettant d'arrêter les opérations d'E/S de l'hôte dépendent du système d'exploitation hôte et de la configuration, qui dépassent le cadre de ces instructions. Si vous ne savez pas comment arrêter les opérations d'E/S des hôtes dans votre environnement, essayez d'arrêter l'hôte.

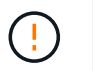

**Perte de données possible** — si vous continuez cette procédure pendant les opérations d'E/S, vous risquez de perdre des données.

2. Attendez que les données de la mémoire cache soient écrites sur les disques.

La LED verte cache actif située à l'arrière de chaque contrôleur est allumée lorsque les données en cache ont besoin d'être écrites sur les disques. Vous devez attendre que ce voyant s'éteigne.

- 3. Sur la page d'accueil de SANtricity System Manager, sélectionnez **Afficher les opérations en cours**.
- 4. Attendez que toutes les opérations soient terminées avant de poursuivre l'étape suivante.

### **Étape 3 : modifiez le pack de fonctions**

Modifiez le pack de fonctionnalités pour convertir le protocole hôte de vos ports hôtes.

#### **Étapes**

- 1. Dans SANtricity System Manager, sélectionnez menu :Paramètres[System].
- 2. Sous **Compléments**, sélectionnez **Modifier le pack de fonctionnalités**.

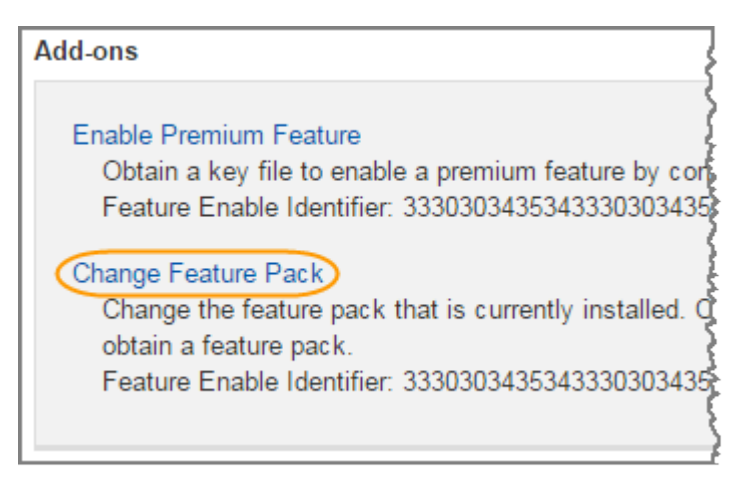

- 3. Cliquez sur **Parcourir**, puis sélectionnez le pack de fonctions que vous souhaitez appliquer.
- 4. Tapez **CHANGE** dans le champ.
- 5. Cliquez sur **Modifier**.

La migration du Feature Pack commence. Les deux contrôleurs redémarrent automatiquement deux fois pour permettre au nouveau pack de fonctionnalités de prendre effet. La matrice de stockage revient à un état réactif une fois le redémarrage terminé.

- 6. Vérifiez que les ports hôtes disposent du protocole attendu.
	- a. Dans le Gestionnaire système SANtricity, sélectionnez **matériel**.
	- b. Cliquez sur **Afficher le verso de la tablette**.
	- c. Sélectionnez le graphique pour le contrôleur A ou le contrôleur B.
	- d. Sélectionnez **Afficher les paramètres** dans le menu contextuel.
	- e. Sélectionnez l'onglet **Host interfaces**.
	- f. Cliquez sur **Afficher plus de paramètres**.

#### **Et la suite ?**

## <span id="page-9-0"></span>**Conversion de protocole hôte complète pour un système EF300 ou EF600**

Après avoir appliqué la clé Feature Pack pour convertir le protocole, vous devez configurer l'hôte pour qu'il utilise le protocole approprié.

Pour obtenir des instructions détaillées, reportez-vous au guide approprié à votre système :

- ["Configuration Linux Express"](https://docs.netapp.com/fr-fr/e-series/config-linux/index.html)
- ["Configuration VMware Express"](https://docs.netapp.com/fr-fr/e-series/config-vmware/index.html)
- ["Configuration Windows Express"](https://docs.netapp.com/fr-fr/e-series/config-windows/index.html)

Certains paramètres peuvent varier. Vérifier le ["Matrice d'interopérabilité NetApp"](http://mysupport.netapp.com/matrix) pour des instructions spécifiques et des paramètres supplémentaires recommandés pour votre solution.

### **Informations sur le copyright**

Copyright © 2024 NetApp, Inc. Tous droits réservés. Imprimé aux États-Unis. Aucune partie de ce document protégé par copyright ne peut être reproduite sous quelque forme que ce soit ou selon quelque méthode que ce soit (graphique, électronique ou mécanique, notamment par photocopie, enregistrement ou stockage dans un système de récupération électronique) sans l'autorisation écrite préalable du détenteur du droit de copyright.

Les logiciels dérivés des éléments NetApp protégés par copyright sont soumis à la licence et à l'avis de nonresponsabilité suivants :

CE LOGICIEL EST FOURNI PAR NETAPP « EN L'ÉTAT » ET SANS GARANTIES EXPRESSES OU TACITES, Y COMPRIS LES GARANTIES TACITES DE QUALITÉ MARCHANDE ET D'ADÉQUATION À UN USAGE PARTICULIER, QUI SONT EXCLUES PAR LES PRÉSENTES. EN AUCUN CAS NETAPP NE SERA TENU POUR RESPONSABLE DE DOMMAGES DIRECTS, INDIRECTS, ACCESSOIRES, PARTICULIERS OU EXEMPLAIRES (Y COMPRIS L'ACHAT DE BIENS ET DE SERVICES DE SUBSTITUTION, LA PERTE DE JOUISSANCE, DE DONNÉES OU DE PROFITS, OU L'INTERRUPTION D'ACTIVITÉ), QUELLES QU'EN SOIENT LA CAUSE ET LA DOCTRINE DE RESPONSABILITÉ, QU'IL S'AGISSE DE RESPONSABILITÉ CONTRACTUELLE, STRICTE OU DÉLICTUELLE (Y COMPRIS LA NÉGLIGENCE OU AUTRE) DÉCOULANT DE L'UTILISATION DE CE LOGICIEL, MÊME SI LA SOCIÉTÉ A ÉTÉ INFORMÉE DE LA POSSIBILITÉ DE TELS DOMMAGES.

NetApp se réserve le droit de modifier les produits décrits dans le présent document à tout moment et sans préavis. NetApp décline toute responsabilité découlant de l'utilisation des produits décrits dans le présent document, sauf accord explicite écrit de NetApp. L'utilisation ou l'achat de ce produit ne concède pas de licence dans le cadre de droits de brevet, de droits de marque commerciale ou de tout autre droit de propriété intellectuelle de NetApp.

Le produit décrit dans ce manuel peut être protégé par un ou plusieurs brevets américains, étrangers ou par une demande en attente.

LÉGENDE DE RESTRICTION DES DROITS : L'utilisation, la duplication ou la divulgation par le gouvernement sont sujettes aux restrictions énoncées dans le sous-paragraphe (b)(3) de la clause Rights in Technical Data-Noncommercial Items du DFARS 252.227-7013 (février 2014) et du FAR 52.227-19 (décembre 2007).

Les données contenues dans les présentes se rapportent à un produit et/ou service commercial (tel que défini par la clause FAR 2.101). Il s'agit de données propriétaires de NetApp, Inc. Toutes les données techniques et tous les logiciels fournis par NetApp en vertu du présent Accord sont à caractère commercial et ont été exclusivement développés à l'aide de fonds privés. Le gouvernement des États-Unis dispose d'une licence limitée irrévocable, non exclusive, non cessible, non transférable et mondiale. Cette licence lui permet d'utiliser uniquement les données relatives au contrat du gouvernement des États-Unis d'après lequel les données lui ont été fournies ou celles qui sont nécessaires à son exécution. Sauf dispositions contraires énoncées dans les présentes, l'utilisation, la divulgation, la reproduction, la modification, l'exécution, l'affichage des données sont interdits sans avoir obtenu le consentement écrit préalable de NetApp, Inc. Les droits de licences du Département de la Défense du gouvernement des États-Unis se limitent aux droits identifiés par la clause 252.227-7015(b) du DFARS (février 2014).

#### **Informations sur les marques commerciales**

NETAPP, le logo NETAPP et les marques citées sur le site<http://www.netapp.com/TM>sont des marques déposées ou des marques commerciales de NetApp, Inc. Les autres noms de marques et de produits sont des marques commerciales de leurs propriétaires respectifs.